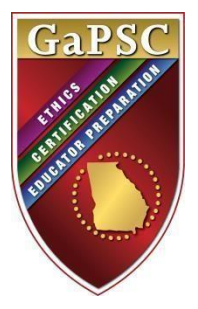

# **Georgia Professional Standards Commission Reporting System Guidance for EPPs COVID-19 Overrides**

# **May 1, 2020**

Due to disruptions caused by COVID-19, such as school and testing site closures, temporary modifications are now available in the GaPSC reporting systems, Non-Traditional Reporting System (NTRS) and Traditional Program Management System (TPMS). Modifications to NTRS and TPMS allow educator preparation providers (EPPs) to admit candidates to programs who have not satisfied assessment requirements, and to complete candidates who have satisfied all program requirements except the applicable assessment attempts. These modifications are in place for admissions occurring in summer and fall 2020 semesters, and for completions occurring in spring and summer 2020 semesters; they will remain available in NTRS and TPMS until September 30, 2020.

Please use the instructions below to locate and utilize the appropriate reporting system modifications. Direct any questions you may have to your GaPSC education specialist. Additional guidance related to COVID-19 is available at **[www.gapsc.com](http://www.gapsc.com/)**.

**By June 1, 2020**, please have entered the completion date in TPMS/NTRS for all your Spring 2020 program completers (teaching, service, and leadership). Your doing so early this year will greatly assist us in our needed projections as we work together to navigate the impact of COVID-19.

# **Program Admission**

For candidates who have met all program admission requirements yet are unable to meet the PAA requirement due to testing site closures, follow the instructions provided below for the applicable reporting system.

# **NTRS**

- 1. Enter program admission data as usual until you reach *Step 2: Program Admission Assessment Verification*.
- 2. Open the *Type of Exemption* drop-down menu.
- 3. Select *COVID-19 Flexibility*, the last option in the list.

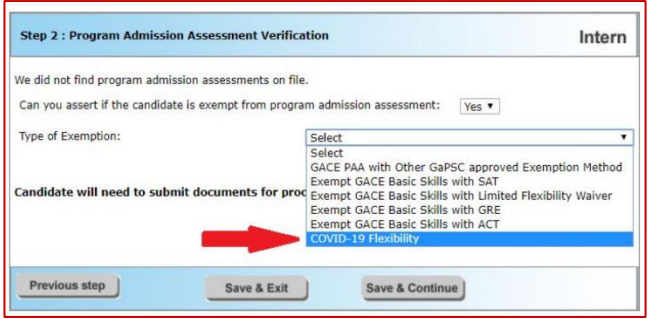

## **TPMS**

- 1. Enter program admission data as usual until you reach the field, *Program Admissions Exemption Indicator*.
- 2. Open the drop-down menu.
- 3. Select *COVID-19*, the last option in the list.

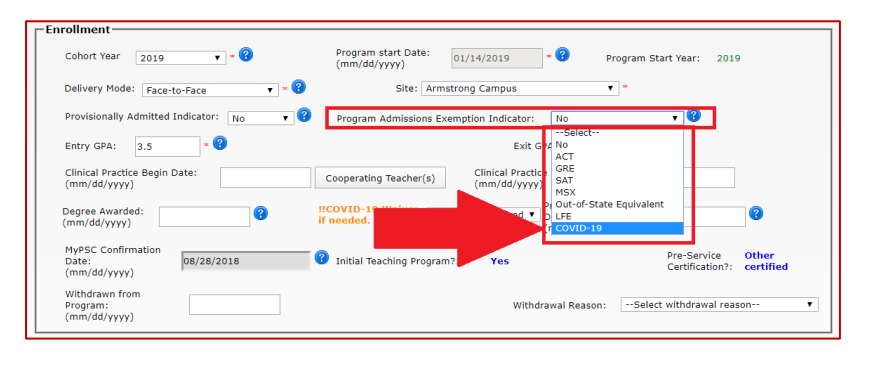

### **Program Completion**

For candidates who have met all program requirements yet who, due to testing site closures, are unable to attempt a required assessment (e.g. GACE Content Assessment, PASL, or Teacher Leadership Assessment), follow the instructions provided below for the applicable reporting system.

#### **NTRS**

- 1. Locate the new field, *!!COVID-19 Waiver if needed*, and open the drop-down menu.
- 2. For candidates who were unable to complete one or more assessments, select *COVID-19*.
- 3. Continue entering all applicable program completion data.

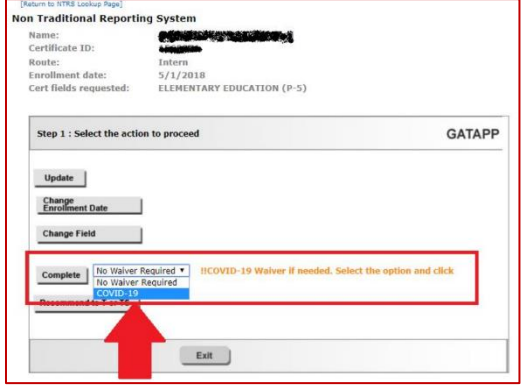

### **TPMS**

- 1. Enter all program completion data as usual.
- 2. Locate the new field, *!!COVID-19 Waiver if needed*, and open the drop-down menu.
- 3. For candidates who were unable to attempt one or more assessments, select *COVID-19*.

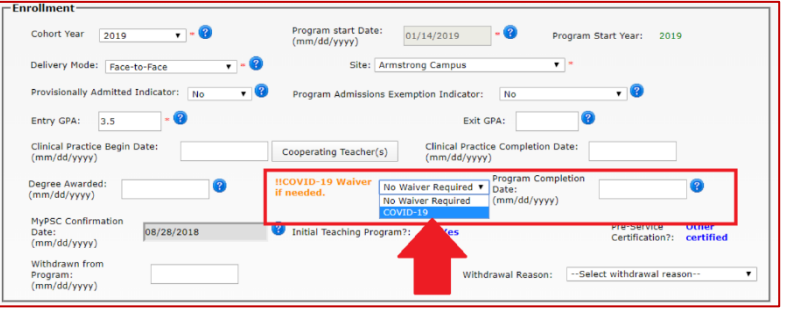

4. Continue entering all applicable program completion data.

#### **Please direct all questions to your GaPSC education specialist.**